Bank Spółdzielczy w Iłowej

**Grupa BPS** 

# Przewodnik bezpiecznego korzystania z bankowości internetowej

w Banku Spółdzielczym w Iłowej – autoryzacja KOD SMS

### 1. Przed zalogowaniem:

wpisz poprawny adres internetowy i zweryfikuj certyfikat banku:

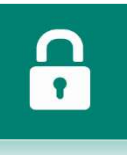

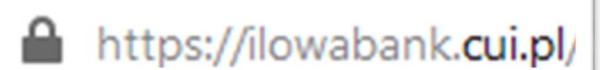

wystawiony dla Bank Spółdzielczy w Iłowej

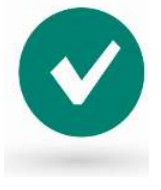

### 2. Pierwsze logowanie:

wpisz identyfikator użytkownika nadany przez Bank w kopercie

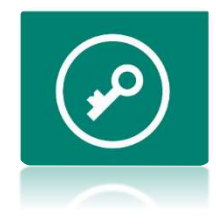

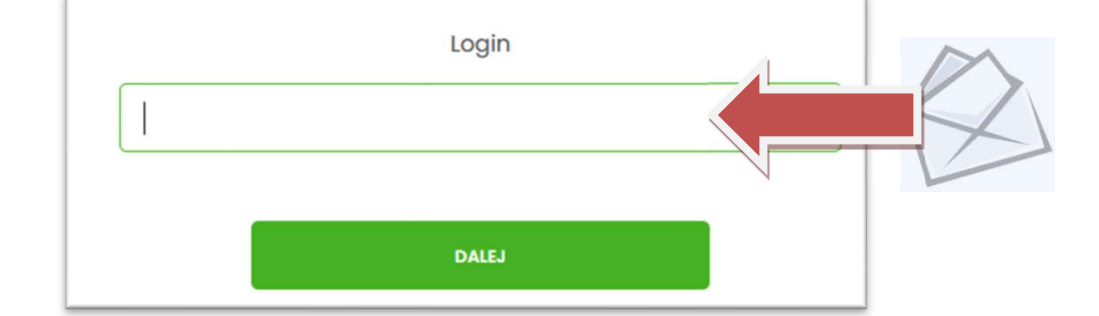

 wpisz dostarczony SMSem pierwszy kod dostępu i nadaj swoje hasło do kolejnych logowań

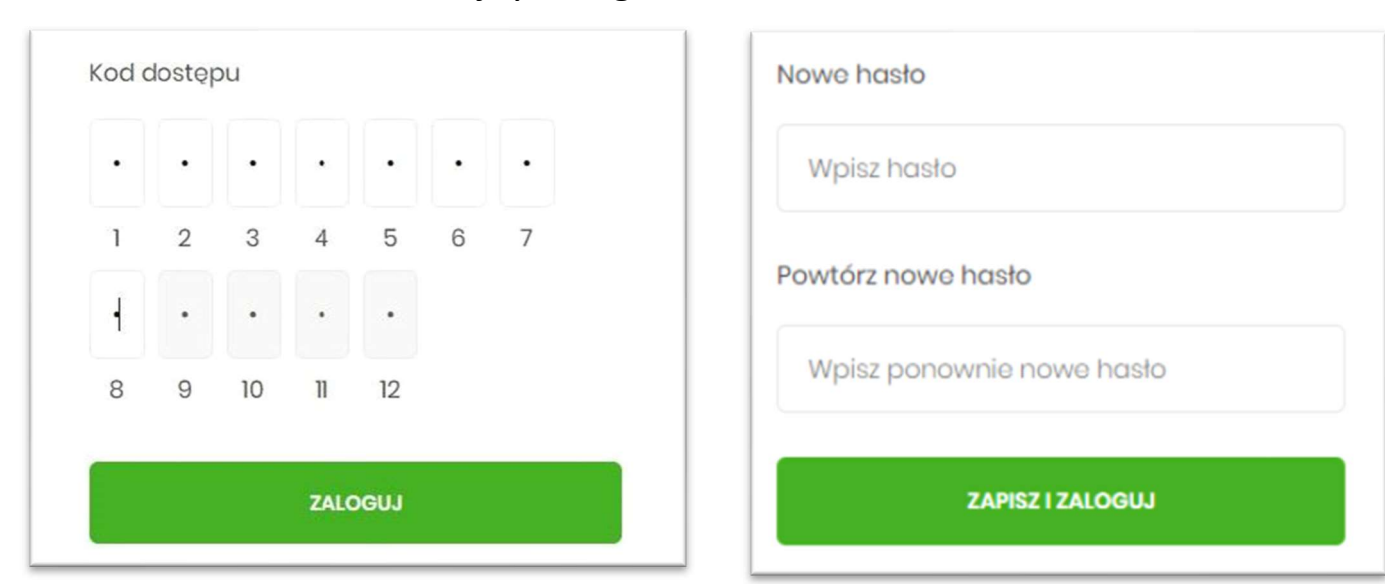

To klucz do Twojego konta (zapamiętaj je!) – hasło powinno być trudne do zgadnięcia dla innych i skutecznie chronione! Hasło powinno mieć długość minimum 10 znaków, zawierać małe i duże litery, znaki specjalne (np. ! # ) i cyfry.

# 3. Ustawienie kodu PIN do potwierdzania dyspozycji

 Po pierwszym zalogowaniu system zaprezentuje komunikat zalecający ustawienie kodu PIN do autoryzacji przez wybranie przycisku [USTAW TERAZ]

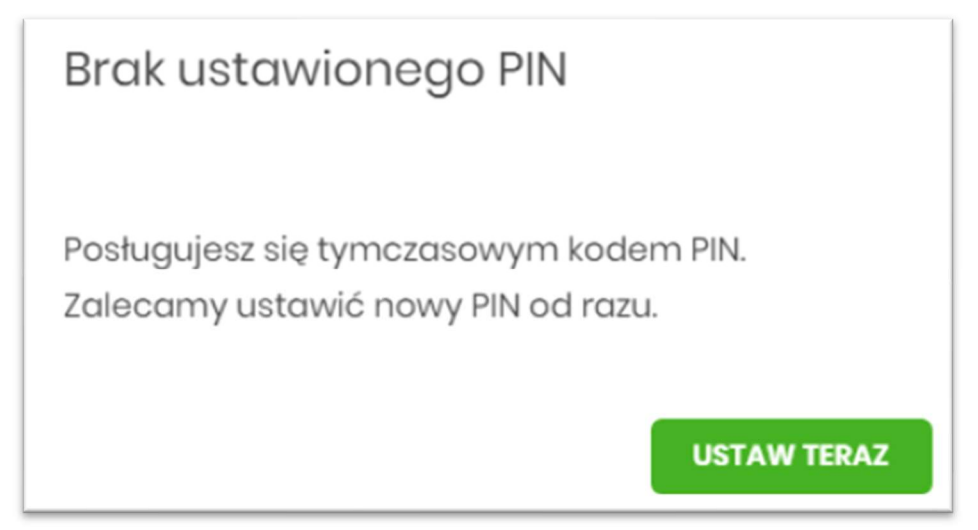

 Użytkownik musi wpisać obecny PIN tymczasowy, który otrzymał za pomocą SMS oraz wpisać i powtórzyć nowy własny PIN, a następnie kliknąć przycisk [ZATWIERDŹ].

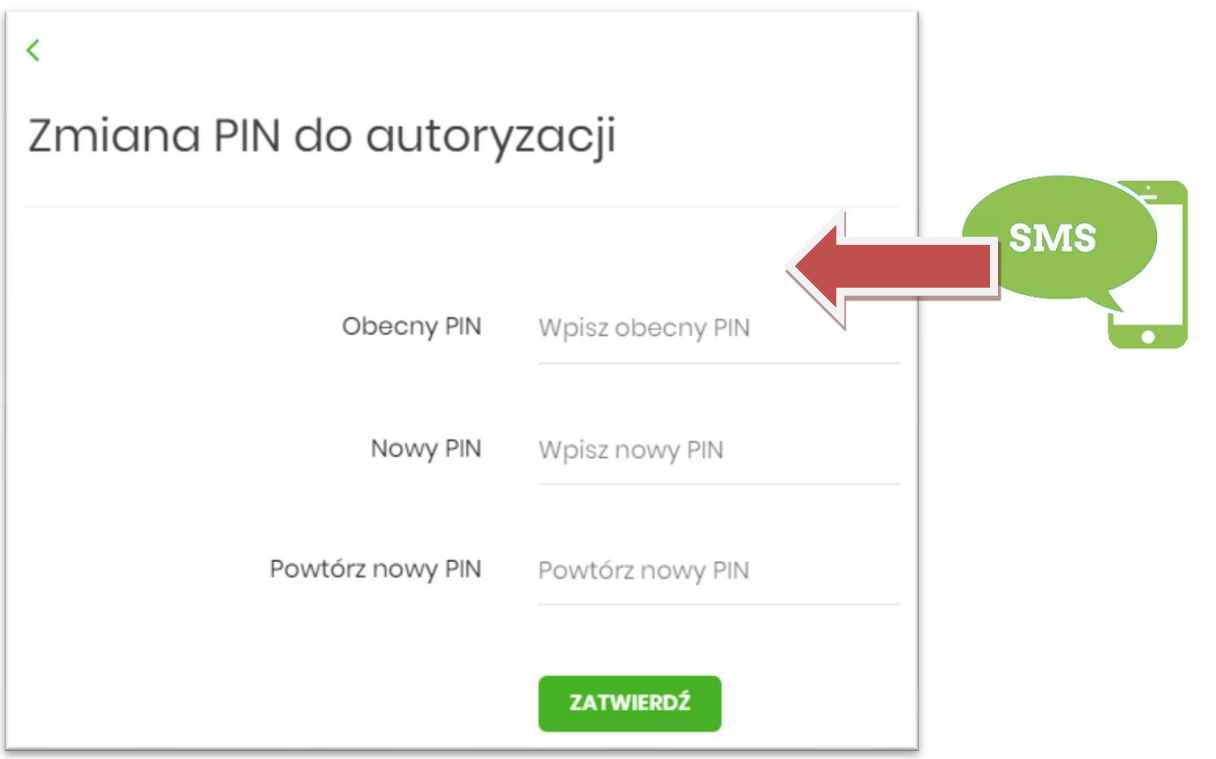

Zapamiętaj nowy (własny) PIN - będzie on wymagany do potwierdzania operacji np. przelewu.

# 4. Kolejne logowania do bankowości internetowej za pomocą hasła maskowanego:

wpisz identyfikator użytkownika nadany przez Bank

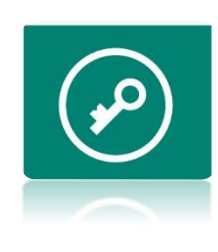

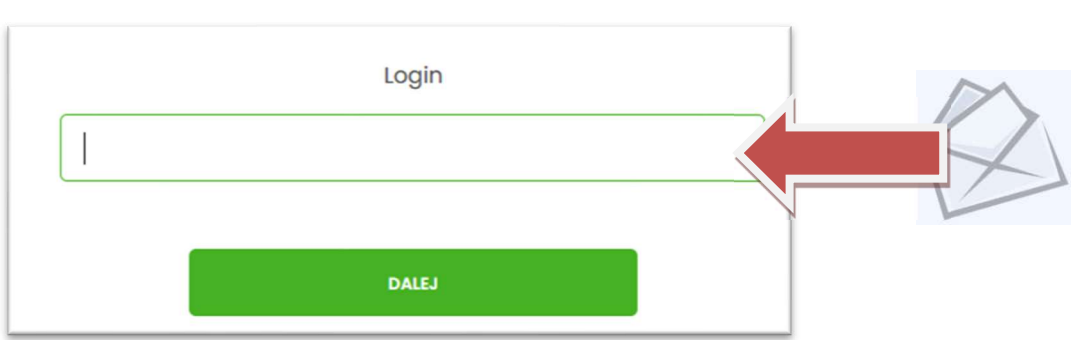

 wpiszlosowo wybrane przez system pozycje ze swojego hasła, które zostało nadane przy pierwszym logowaniu w polu kod dostępu

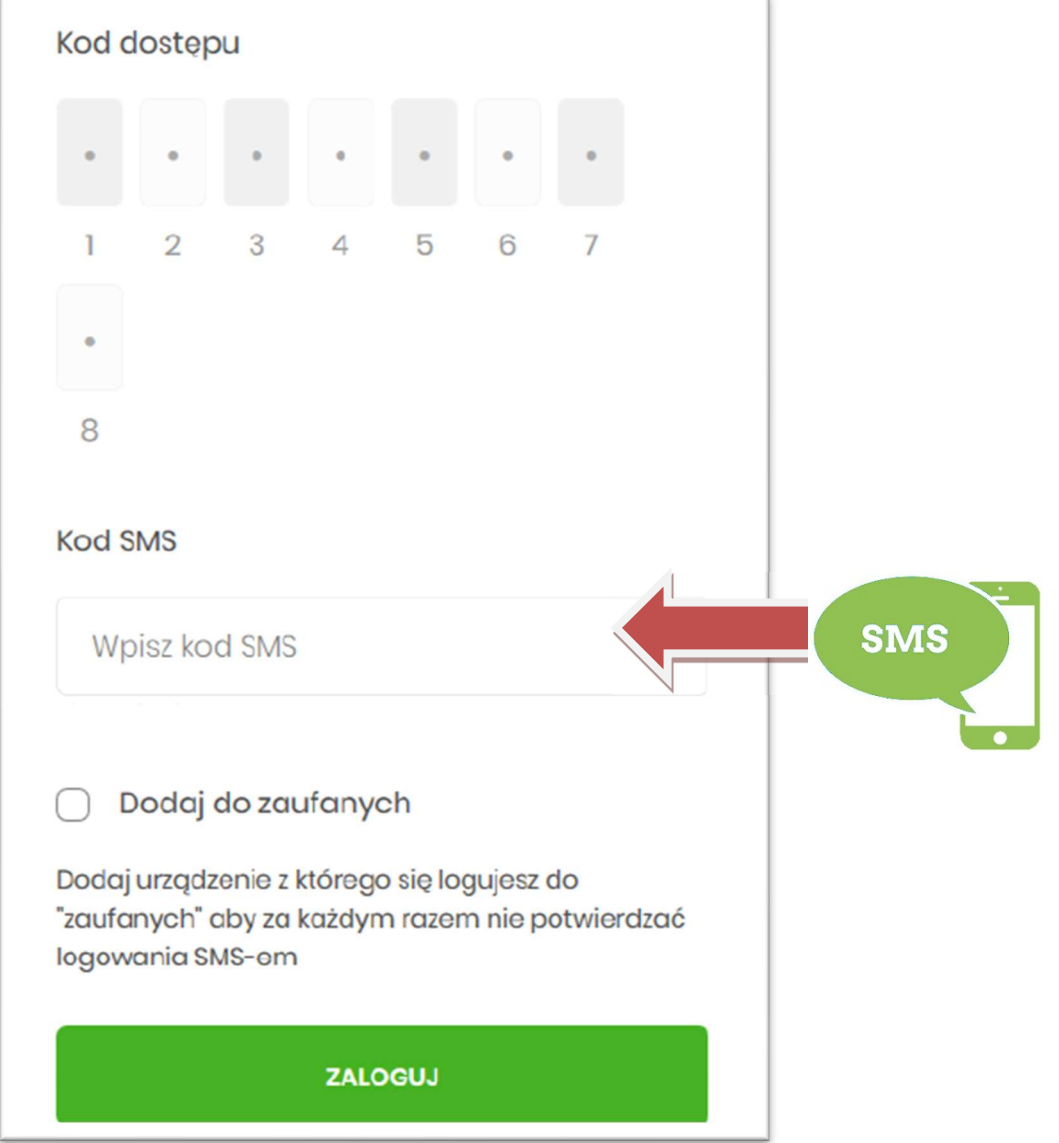

 po poprawnym wpisaniu hasła należy wpisać aktualny kod SMS i kliknąć przycisk [ZALOGUJ]

## 5. Potwierdzanie operacji np. przelewu

Kolejna autoryzacja np. przelewu będzie wymagała wpisania otrzymanego kodu SMS oraz zdefiniowanego wcześniej własnego kodu PIN (w punkcie 3).

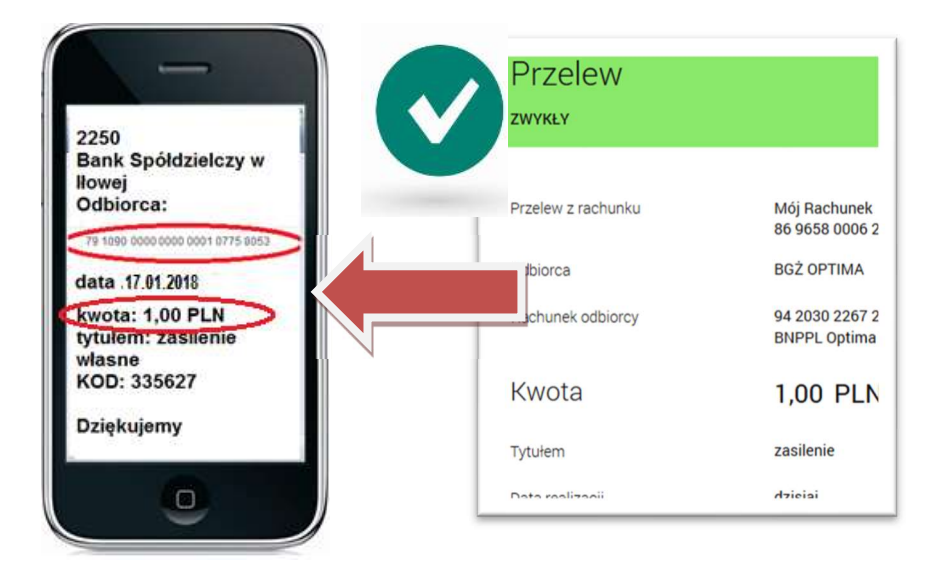

Przed wpisaniem kodu autoryzacyjnego SMS i PIN porównaj kwotę oraz numer rachunku odbiorcy z treścią SMSa!

## 6. Ważne informacje

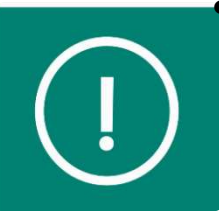

<sup>-</sup>

 Gdy widzisz nietypowe zachowanie strony bankowości internetowej np. żądanie podania dodatkowych informacji weryfikacyjnych, po wpisaniu danych autoryzacyjnych informacja o aktualizowaniu, "proszę czekać" itp. – traktuj to jako próbę oszustwa za pomocą złośliwego oprogramowania i natychmiast skontaktuj się z bankiem.

 Wszelkie emaile, wiadomości i telefony w których jesteś proszony o dane autoryzacyjne typu hasła, kod sms traktuj jako próbę oszustwa i natychmiast zgłaszaj do Banku!

#### Stosuj się do poniższych zaleceń:

- 1. Zabezpiecz komputer i telefon aktualnym oprogramowaniem antywirusowym oraz zaporą (firewall).
- 2. Regularnie aktualizuj system operacyjny, wersję przeglądarki oraz oprogramowanie na komputerze i telefonie.
- 3. Uważaj na nietypowe informacje z banku, nie wykonuj podejrzanych poleceń, a w szczególności nie instaluj oprogramowania z niezaufanego źródła.
- 4. Po zakończeniu pracy w bankowości elektronicznej wyloguj się.
- 5. Nie instaluj oprogramowania jeżeli instrukcja instalacji zawiera zalecenie rezygnacji ze skanowania aplikacji oprogramowaniem antywirusowym.
- 6. Chroń dane dostępowe do bankowości elektronicznej.
- 7. Nie loguj się i nie dokonuj płatności w punktach bezpłatnego publicznego dostępu do Internetu w tzw. hot-spotach i niezabezpieczonych sieciach WIFI.
- 8. Sprawdź poprawność numeru rachunku przed i po podpisie przelewu.
- 9. Zwróć szczególną uwagę na poprawność numeru rachunku po wklejeniu go ze schowka systemu.
- 10. Nie otwieraj załączników email pochodzących z nieznanego źródła może to być złośliwe oprogramowanie służące do kradzieży.

Aktualności, zagrożenia oraz szczegółowe informacje znajdują się na stronie Banku pod adresem www.bsilowa.pl